# CUDA Оптимизация программ

Романенко А.А. arom@ccfit.nsu.ru Новосибирский государственный университет

## Процесс оптимизации

- Определяем что ограничивает производительность
	- Пропускная способность памяти (memory bandwidth)
	- Исполнение инструкций (instruction throughput)
	- Задержка (latency)
	- Комбинации
- Исследуем ограничители в порядке важности
	- Насколько эффективно работает
	- Анализ и нахождение возможных проблем
	- Применение оптимизаций

## Профилирование

- clock t clock() счетчик, который увеличивается с каждым тактом GPU
	- Разность значений в начале и конце ядра количество тактов, затраченных GPU на выполнение потока. НЕ ПРОВЕДЕННОЕ в исполнении потока.
- Переменные окружения
	- CUDA\_PROFILE=1
	- CUDA PROFILE LOG
	- CUDA\_PROFILE\_CONFIG

# Профилирование. Файл конфигурации

- \* timestamp
- gridsize
- threadblocksize
- dynsmemperblock
- stasmemperblock
- regperthread
- memtransferdir
- memtransfersize
- streamid

# Профилирование. Файл конфигурации (CUDA 2.3)

- gld\_incoherent
- \* gld coherent
- gld\_32b / gst\_32b
- gld\_64b / gst\_62b
- gld\_128b / gst\_128b
- \* gld request
- \* gst incoherent
- \* gst coherent
- \* gst request
- local\_load
- local\_store
- branch
- \* divergent branch
- instructions
- \* warp serialize
- cta\_launched
- gputime
- cputime
- occupancy

## Профилирование. Вывод

```
method, qputime, cputime, occupancy
method=[ memcopy ] gputime=[ 5519.680 ]
method=[ memcopy ] gputime=[ 5516.992 ]
method=[ memcopy ] gputime=[ 5517.728 ]
method=[ memcopy ] gputime=[ 5508.288 ]
method=[ globfunc Z10depth_maskPfS_fii ] gputime=[ 1791.424 ] cputime=[ 14.000 ]
                                                                   occupancy=[ 0.812 ]
method=[ qlobfunc Z10depth_maskPfS_fii ] qputime=[ 1769.920 ] cputime=[ 2.000 ]
                                                                   occupancy=[ 0.812 ]
method=[ globfunc Z9transposePfS ii ] gputime=[ 1598.336 ] cputime=[ 2.000 ]
                                                                   occupancy=[ 0.812 ]
method=[ globfunc Z12Invariants XPfS S S S S S ii ] gputime=[ 5061.920 ]
                              cputime=\begin{bmatrix} 3.000 \end{bmatrix} \begin{bmatrix} -1 & -1 \\ -1 & -1 \end{bmatrix} 0.812 ]
method=[ _globfunc_Z7SWater_PfS_S_S_S_S_S_S_S_S_ii ] gputime=[ 10506.752 ]
                              cputime=\begin{bmatrix} 2.000 & 1 \end{bmatrix} occupancy=\begin{bmatrix} 0.406 \end{bmatrix}method=[ qlobfunc Z9transposePfS ii ] qputime=[ 1599.776 ] cputime=[ 2.000 ]
                                                    occupancy=[ 0.812 ]
method=[ qlobfunc Z9transposePfS ii ] qputime=[ 1613.472 ] cputime=[ 1.000 ]
                                                    occupancy=[ 0.812 ]
method=[ qlobfunc Z9transposePfS ii ] qputime=[ 1609.056 ] cputime=[ 2.000 ]
                                                    occupancy=[ 0.812 ]
```
## Профилировщик cudaprof

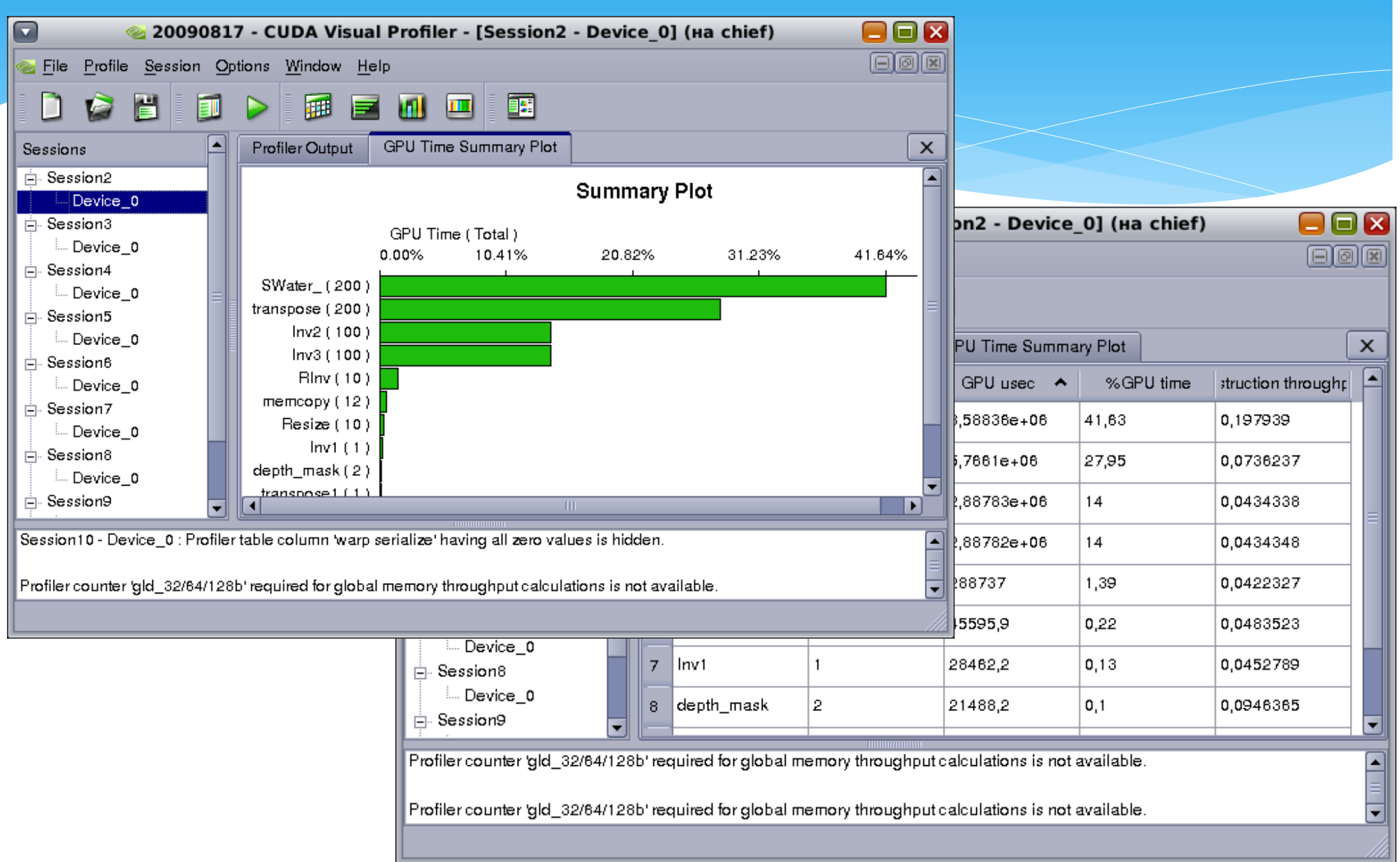

# Computerprof (CUDA 4.0)

Analysis

Occupancy Analysis

4 47024.9

5 49541.9

 $\epsilon$   $m$ .

conce a

 $\sim$   $\Omega$   $\sim$   $\Omega$ ConvolutionColumnsKernel analysis - [Session4 - Device 0 - Context 0] File View Analysis  $B \times$ Instruction Throughput Analysis for kernel convolutionColumnsKernel on device GeForce GTX 480 · IPC: 1.56 . Maximum IPC: 2 · Divergent branches(%): 0.00 . Control flow divergence(%): 0.03 . Replayed Instructions(%): 29.65 Global memory replay(%): 0.00 Local memory replays(%): 0.00 Shared bank conflict replay(%): 26.38 . Shared memory bank conflict per shared memory instruction(%): 99.90  $Hint(s)$ . The kernel is compute bound, to reduce instruction count oUnderstand the instruction mix, as single precision floating point, double precision floating point, int, mem, transcendentals, etc. have different throughouts. Use double precision arithmetic only when required (E.g. floating point literals without an f suffix (34.7) are interpreted as double precision as per C standard); o Try using arithmetic intrinsic functions. o Try using compiler flags(-ftz=true, -prec-div=false, -prec-sprt=false etc) to get higher performance, but may result in some precision loss: Refer to the "Arithmetic Instructions" section in the "Performance Guidelnes" chapter of the CUDA C Programming Guide for more details. \* Shared memory bank conflicts are high which causes serialization of threads within a warp. Shared memory bank conflicts can be reduced by o Using appropriate padding for data stored in shared memory so that each thread in a warp accesses data from a different bank: \*Rearranging data in shared memory, thus changing access pattern: Refer to the "Shared Memory" section in the "Performance Guidelines" chapter of the CUDA C Programming Guide for more details. **Factors that may affect analysis** Show all columns **Limiting Factor GPU Timestamp (us)** GPU Time (us) shared load shared store Identification Type:SM Run:4 Type:SM Run:4 1 38718 1652.96 334560 24600 Memory Throughput Analysis 2 41989.6 1652.86 334560 24600 3 44507.4 1652.93 334560 24600 Instruction throughout

1652.96

1653.09

 $165316$ 

334560

334560

**STACES** 

24600

24600

nienn

- Пересмотрен интерфейс пользователя
- Добавлено
	- Аналитика и рекомендации по коду
	- Определение ограничивающих факторов

# NVVP (CUDA 4.1)

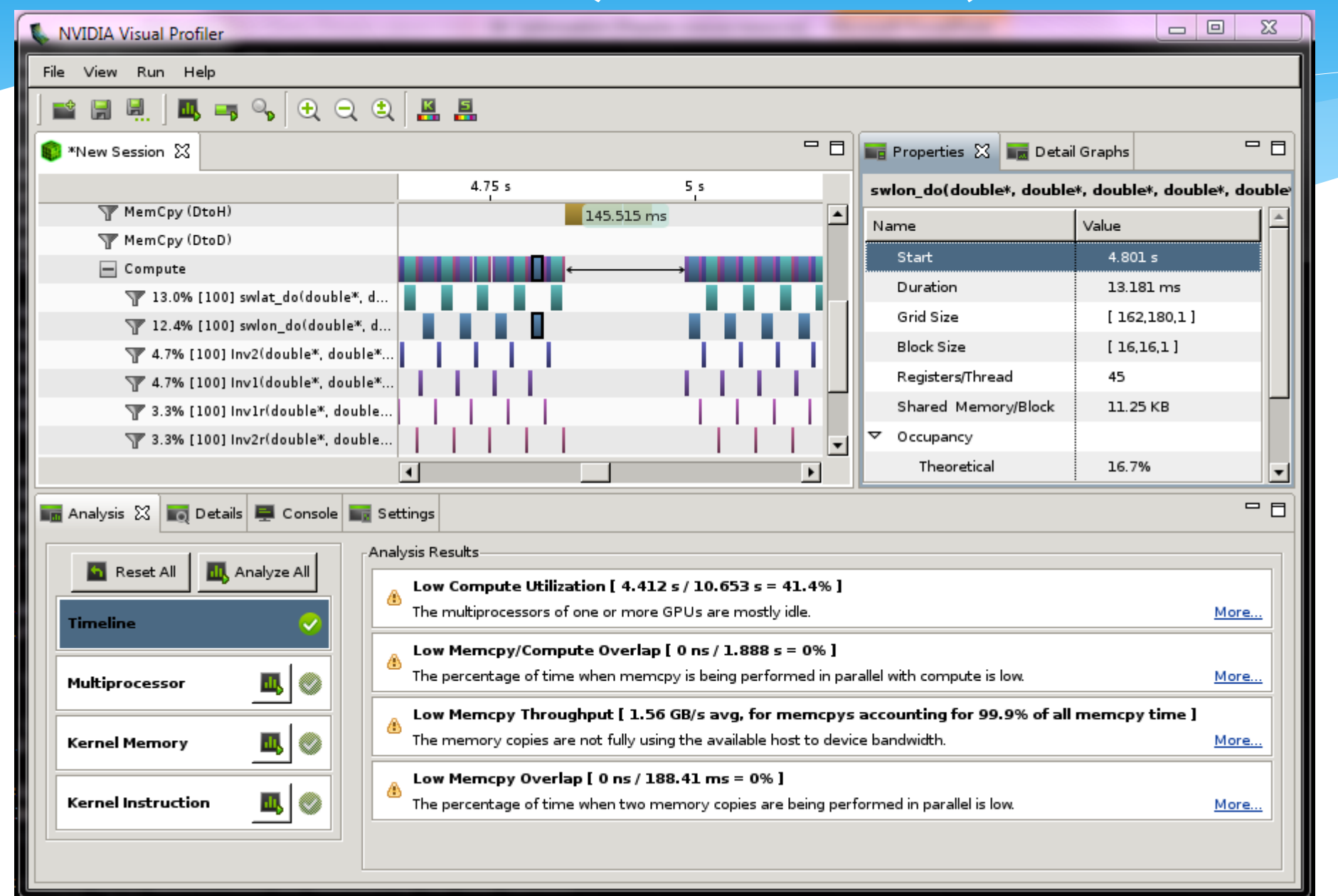

# NVIDIA Parallel Nsight

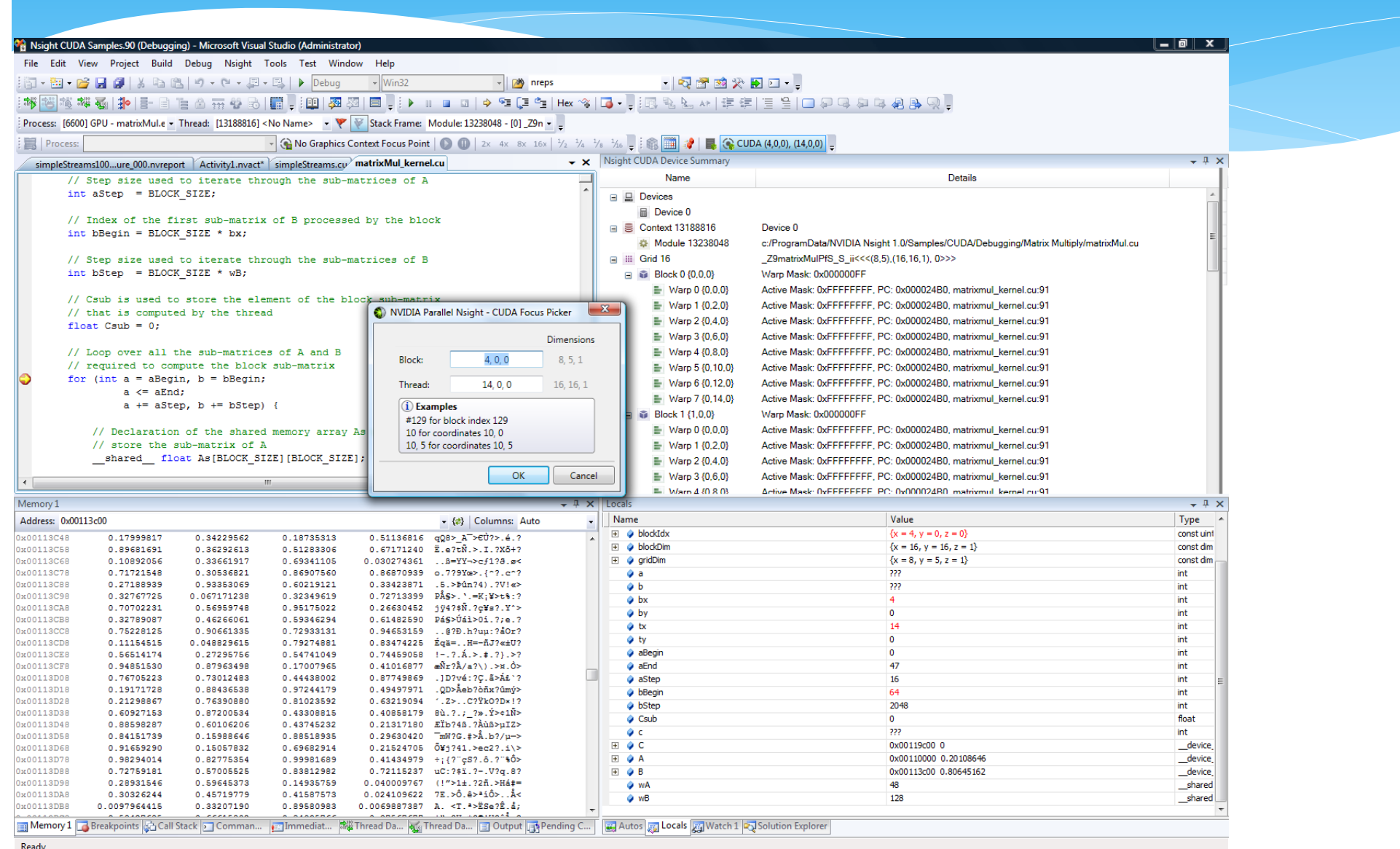

# NSight Eclipse Edition

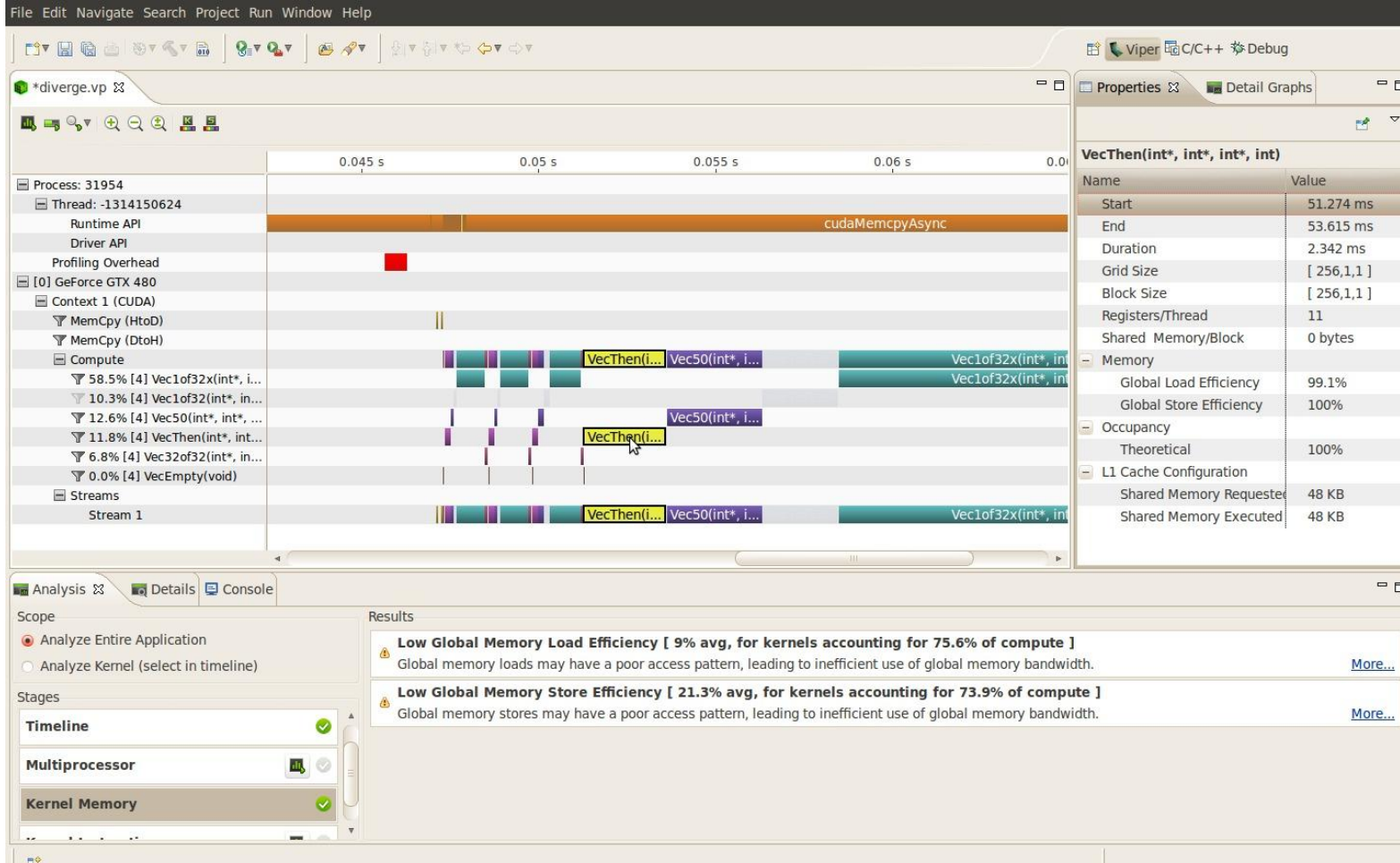

### Анализ отчета о профилировании

- Значение имеет не цифры, а их приращение и отношение.
- Для ядер надо стремиться чтобы стремились к нулю непоследовательное обращение к памяти (gld\_incoherent, gld\_coherent, gst\_incoherent, gst\_coherent)

## Арифметика или память

- Оптимальное соотношение инструкции:байты для Tesla C2050:
	- $*$   $~1$ , float, при включенном ЕСС
	- ~4.5 : 1, float, при выключенном ECC
- Использование счетчиков
	- \* 32\*instructions issued (+1 на варп)
	- \* 128B\*(global store transaction+ l1\_global load miss) (+1 на одну линию L1)
- В версии 4.0 и выше ограничитель определяется автоматически

## Анализ инструкций

- Счетчики профилировщика (на варп)
	- instructions executed: сколько инструкций исполнилось
	- instructions issued: включая сериализацию
- Разница между ними –проблемы с сериализацией, промахи кэша
- Сравниваем с характеристиками устройства
	- См. максимум в Programming Guide или Visual Profiler
	- Fermi: IPC (инструкций в такт)

## Сериализация

#### Дивергенция варпов

- Счетчики: divergent\_branch, branch
- Определяем сколько процентов дивергентных
- Конфликты банков разделяемой памяти
	- \* Счетчики
		- \* In shared bank conflict,
		- \* shared load, shared store
- Конфликты банков существенны, если оба условия выполнены
	- \* In shared bank conflict >> (shared load+ shared store)
	- \* In shared bank conflict >> instructions issued
- Автоматический анализ в 4.0 и выше

### Спиллинг регистров

- Когда достигнут предел доступных регистров, компилятор начинает использовать локальную память (спиллинг)
	- \* На Fermi предел 63 регистра
	- Предел можно указать вручную
	- Локальная память работает как глобальная, только запись кэшируется в L1
		- Попадание в L1 –почти бесплатно
		- Промах в L1 –запрос из глобальной, 128B за промах
	- Флаг –ptxas-options=–v показывает использование регистров и локальной памяти на одну нить
- Возможное влияние на производительность
	- Дополнительный трафик через шину памяти
	- Дополнительные инструкции
	- Не всегда проблема

## Спиллинг регистров

- \* Счетчики: I1 local load hit, I1 local load miss
	- Влияние на число инструкций
	- Сравнить с общим числом инструкций
- Влияние на пропускную способность памяти
	- Промахи добавляют 128B за варп
	- Сравнить 2\*l1\_local\_load\_miss с обращениями к глобальной памяти (чтение + запись)
		- Умножаем на 2, т.к. каждый промах вытесняет кэш линию дополнительная запись через шину
		- Если кэш L1 включен сравниваем с промахами L1
		- Если кэш L1 выключен сравниваем со всеми чтениями

## CUDA Occupancy calculator

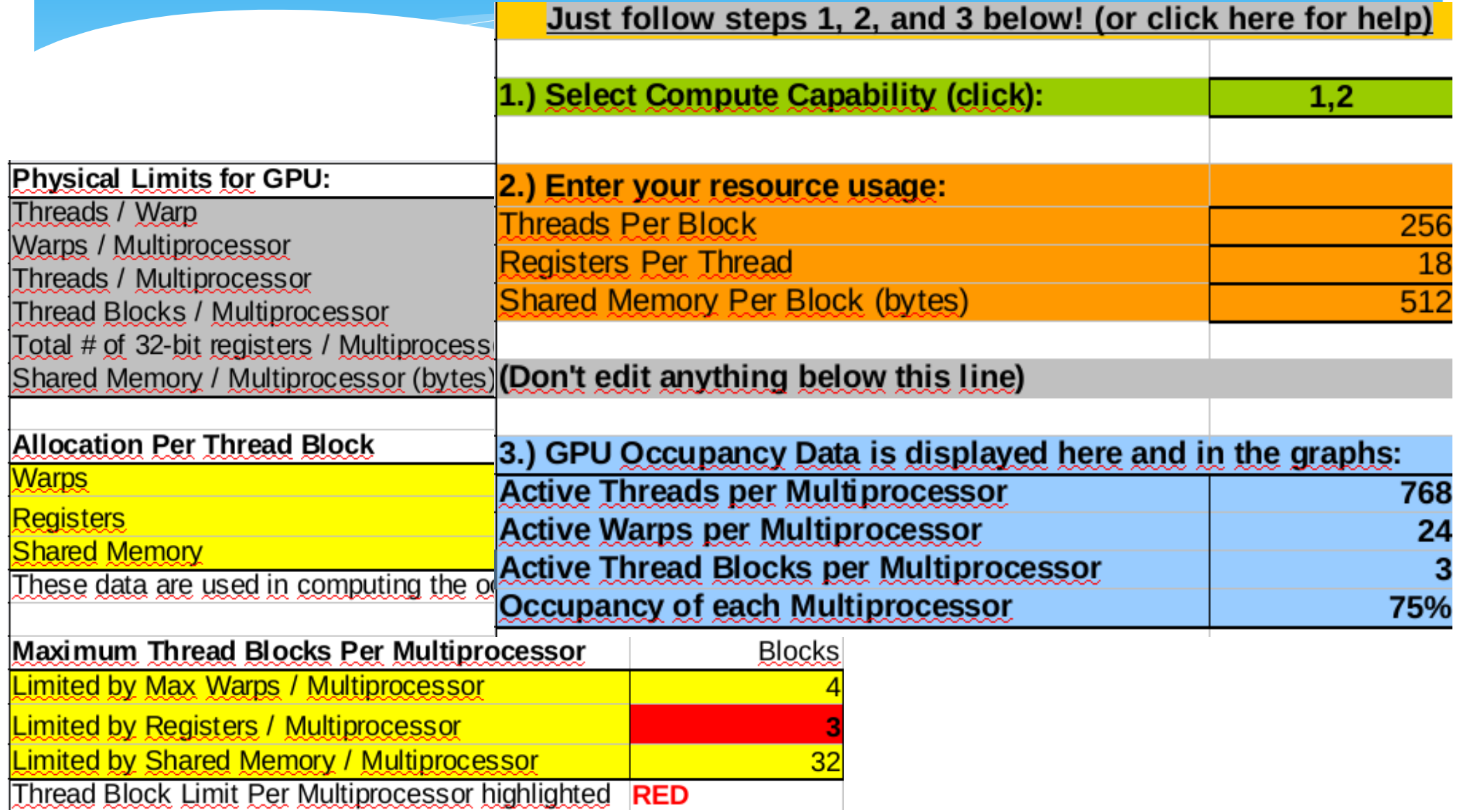

## CUDA Occupancy calculator

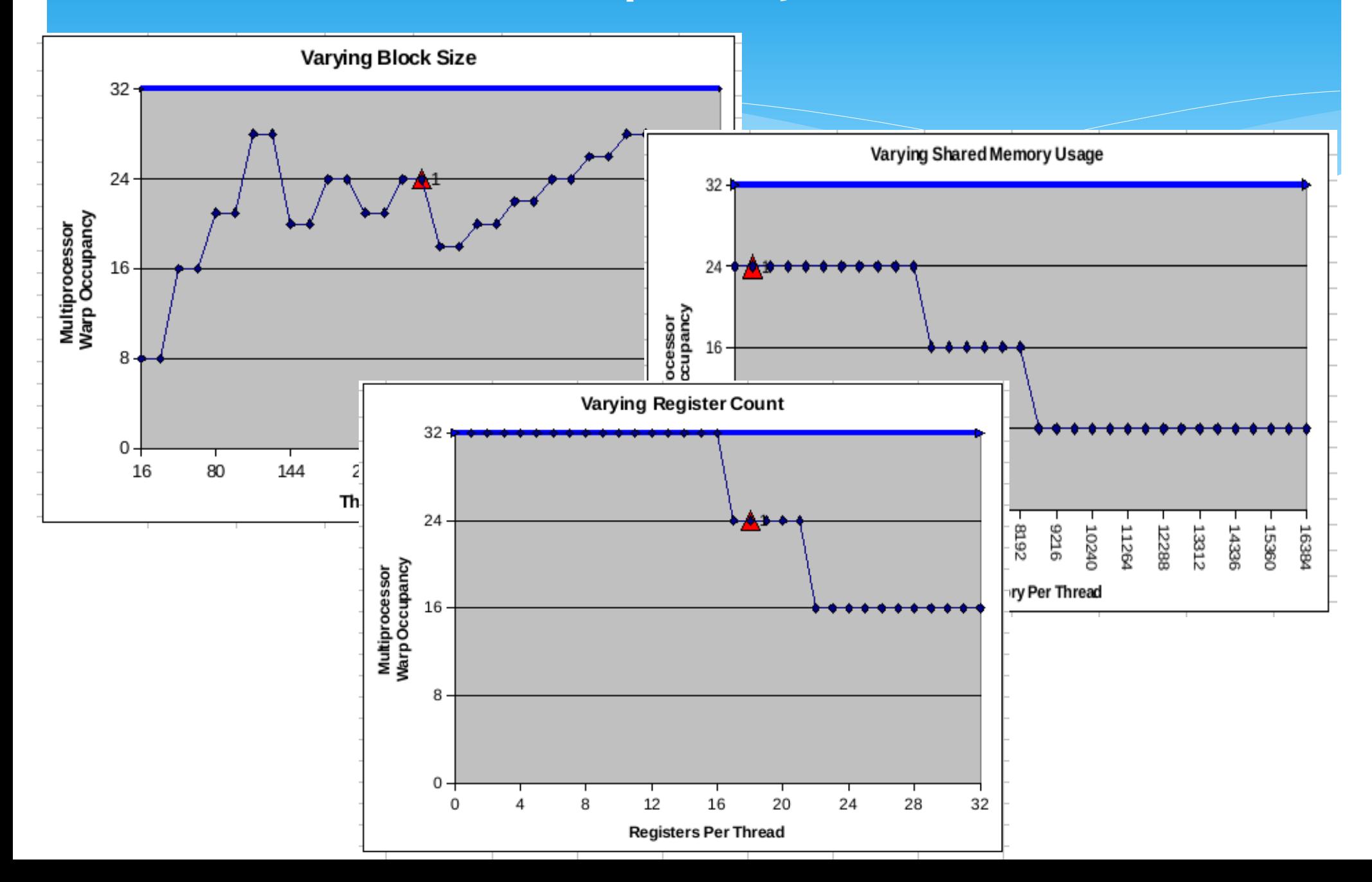

## Оптимизация

### Обработка инструкций

- Чтение операндов
- Выполнение инструкции
- Сохранение результата
- Для оптимизации
	- Использовать более быстрые инструкции
	- Минимизировать задержки на обращение к памяти
	- По максимуму использовать пропускную способность шин данных

## Исполнение инструкций

- Арифметические операции
	- 4 такта для FMUL, FADD, FMAD IADD, бинарные операции, сравнение, MIN, MAX, приведение типов
	- $*$  16 тактов для  $log$ , 1/sqrt, IMUL, 1/(float)х
	- $*$  32 такта для sqrt, \_\_sin, \_\_cos, \_\_exp
	- 36 такта для FDIV
	- $*$  20 тактов для fdividef(x, y)
- Дополнительные опции компилятора:
	- -ftz=true
	- -prec-div=false
	- -prec-sqrt=false

## Условные переходы

- Если в варпе есть две ветви исполнения (условный переход), то сначала исполняются потоки, которые проходят одну ветвь, затем потоки, которые проходят вторую.
- Минимизировать количество ветвлений. В частности внутри варпа. Например за счет предвычислений или переупорядочивания нитей.

## Доступ к памяти

- 4 такта на обработку одной инструкции по работе с памятью (разделяемая, константная\*, текстуры\*).
- 400-600 тактов задержка по доступу к глобальной памяти
- Метод работы:
	- Загрузить данные из глобальной памяти в разделяемую (через текстуры)
	- Обработать данные
	- Выгрузить в глобальную

- если нет промахов по кэшу

## Доступ к памяти

- Используйте cudaMalloPitch вместо cudaMalloc, если двумерный массив
- Используйте cudaMallocArray для 2D и 3D массивов
- Используйте page-locked память
	- cudaHostAlloc(), cudaFreeHost(), cudaHostRegister(),
- Используйте текстуры
- Используйте поверхности (CUDA 4.0)

# L1 –кэширование и размер (Fermi)

#### Два варианта:

- L1 включен
	- По-умолчанию (опция -Xptxas –dlcm=ca)
	- Размер транзакции с памятью 128B
- $*$  | 1 выключен
	- Опция –Xptxas –dlcm=cg
	- Размер транзакции с памятью 32B
- Выбора размера L1/SMEM
	- \* 16KB L1, 48KB SMEM или 48KB L1, 16KB SMEM
- Вызов CUDA
- \* Как использовать
	- Попробовать все 4 варианта (CA, CG) x(16, 48)

### Параллельное исполнение ядер

#### Возможно если:

- Устройство с вычислительными возможностями (computer compatibility) выше или равно 2.0
- Свойство concurrentKernels устройства = 1
- Ядра из одного контекста
- Максимальное количество параллельно исполняемых ядер 16

## Передача данных на/с устройства

- Скорость копирования на устройстве выше, чем между Хостом и Устройством
- Рекомендуется не выгружать данные, а запустить ядро с малым уровнем параллелизма, если это возможно.
- На Хосте выделять память с помощью cudaMallocHost() Page-locked memory
- Совмещать передачу данных с вычислениями.
- Совмещать передачу с устройства с передачей данных на устройство.

### Параллельная передача данных

- Одновременное двунаправленное копирование данных возможно если:
- Используется page-locked память
- Устройство с вычислительными возможностями (computer compatibility) выше или равно 2.0
- Свойство **asyncEngineCount** устройства = 2

## Копирование данных между GPU

### **CUDA 3.2** cudaMemcpy(Host, GPU1); cudaMemcpy(GPU2, Host);

**CUDA 4.0** cudaMemcpy(GPU1, GPU2);

Можно как читать так и писать в память. Поддерживается только на Tesla 20xx (Fermi) 64-битные приложения

## Совмещение передачи данных с вычислениями

#### Возможно если:

- Устройство с вычислительными возможностями (computer compatibility) выше 1.1
- Свойство asyncEngineCount устройства > 0
- Не поддерживается, если в копирование вовлечены массивы (CUDA Arrays) или 2D массивы, выделенные через cudaMallocPitch
- Может блокироваться переменной окружения CUDA\_LAUNCH\_BLOCKING, установленной в 1

## Диспетчеризация потоков

#### **Fermi имеет 3 очереди исполнения**

- 1 вычислительная
- 2 очереди копирования одна для H2D и одна для D2H
- **Операции CUDA отправляются на исполнение в той последовательности в которой объявлены**
	- Помещаются в соответствующие очереди
	- Операции в одном потоке зависимы и независимы между очередями
- **CUDA операция ставится на выполнение в очередь если:**
	- Предшествующая операция в той же очереди завершена,
	- Завершена операция в соответствующей очереди исполнения
	- Есть ресурсы
- **CUDA ядра исполняются параллельно только из разных потоков**
	- Поставленные последовательно в очередь ядра блокируют другие очереди

## Пример 1

```
for (int i = 0; i < 3; ++i)
      cudaMemcpyAsync(inputDevPtr + i * size,
                       hostPtr + i * size, size,
                        cudaMemcpyHostToDevice, stream[i]);
```

```
for (int i = 0; i < 3; ++i)
      MyKernel<<<size/512, 512, 0, stream[i]>>>
                     (outputDevPtr + i * size, 
                     inputDevPtr + i * size, size);
```

```
for (int i = 0; i < 3; ++i)
      cudaMemcpyAsync(hostPtr + i * size, 
                         outputDevPtr + i * size, size, 
                         cudaMemcpyDeviceToHost, stream[i]);
```
## Пример 2

#### for(int i=0; i < 3;  $++i$ ) {

}

**cudaMemcpyAsync**(inputDevPtr + i \* size, hostPtr + i \* size, size, сudaMemcpyHostToDevice, **stream[i]**);

MyKernel<<<size/512, 512, 0, stream[i]>>> (outputDevPtr + i \* size, inputDevPtr + i \* size, size);

**cudaMemcpyAsync**(hostPtr + i \* size, outputDevPtr + i \* size, size, сudaMemcpyDeviceToHost, **stream[i]**);

## Timeline

#### Пример 1

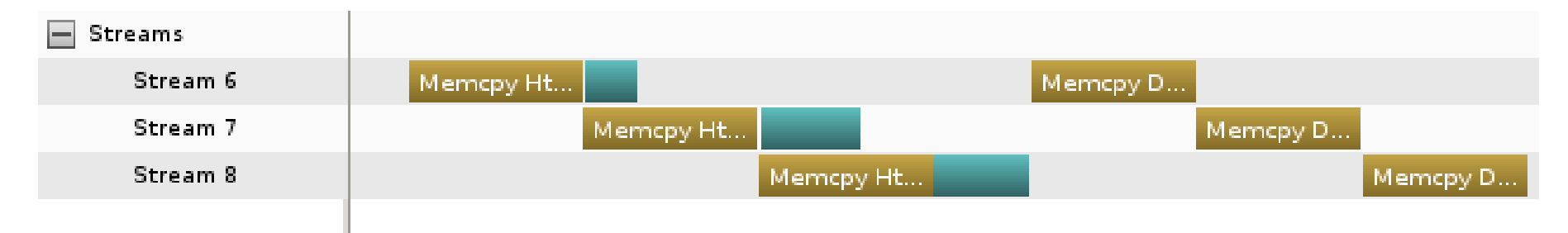

#### Пример 2

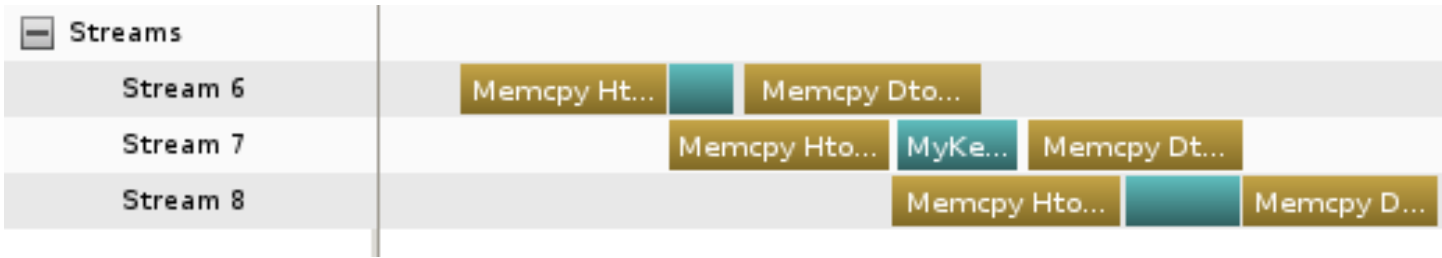

## Вычислительная совместимость Compute capatibility

- Compute Capability 1.0+
	- Асинхронный запуск ядер
- Compute Capability 1.1+ ( например, C1060, cc1.3 )
	- Добавлена поддержка асинхронного копирования (одно устройство). Свойство asyncEngineCount
- Compute Capability 2.0+ ( например, C2050 )
	- Добавлена возможность параллельного исполнения ядер на GPU (свойство concurrentKernels)
	- Добавлено второе устройство для двунаправленного асинхронного копирования (свойство asyncEngineCount)

## Спиллинг регистров

#### Увеличить максимальный предел регистров

\* Использовать Launch bounds

\_\_global\_\_ void -<br>launch bounds (maxThreadsPerBlock, minBlocksPerMS)  $M$ yKernel $\overline{(...)}\{...\}$ 

- Скорей всего уменьшит загруженность, запросы в глобальную память будут менее эффективными
- Но может быть лучше в целом
- Выключить L1 для запросов в глобальную память
- Меньше коллизий с кэшированием локальной памяти
- Увеличить размер L1 до 48KB

## Спиллинг регистров

```
arom@cuda:~/cuda/edison$ /usr/local/cuda/bin/nvcc -
gencode=arch=compute 20, code=\"sm 20, compute 20\" -m32 --compiler-
options -fno-strict-aliasing -I. -I /usr/local/cuda/include -I 
/usr/local/cudasdk/C/common/inc -I/usr/local/cudasdk/shared/inc -
DUNIX -02 -g --ptxas-options=-v,-abi=no -c most cuda.cu -
maxrregcount=32
ptxas info : Compiling entry function 
' Z8swlon doPdS S S S S jiiddi' for 'sm 20'
ptxas info : Used 32 registers, 52+0 bytes lmem, 11520+0 bytes 
smem, 92 bytes cmem[0], 32 bytes cmem[14], 48 bytes cmem[16]
ptxas info : Compiling entry function 
'_Z4Inv1PdS_S_S_S_S_S_jiid' for 'sm_20'
ptxas info : Used 19 registers, 80 bytes cmem[0], 32 bytes 
cmem[14], 16 bytes cmem[16]
```
## Оптимизация

- \* Количество регистров на поток и разделяемой памяти на блок
	- --ptxas-options=-v
	- CUDA Occupancy calculator